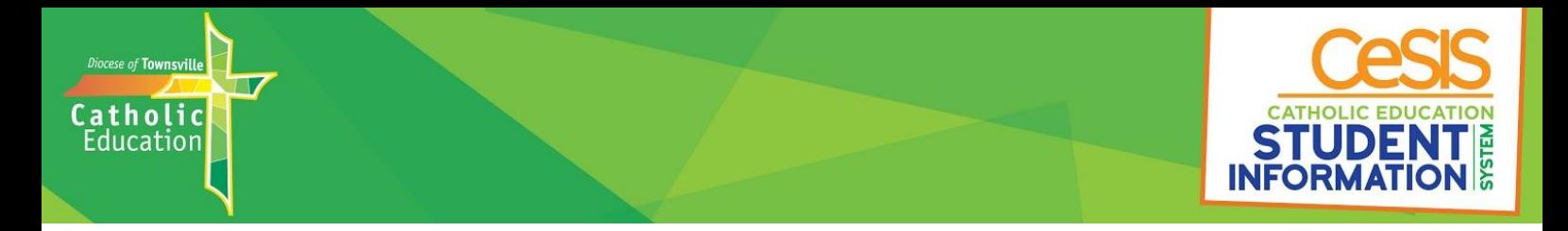

# **How to find Interim or Semester Reports on your phone using the Compass School Manager App:**

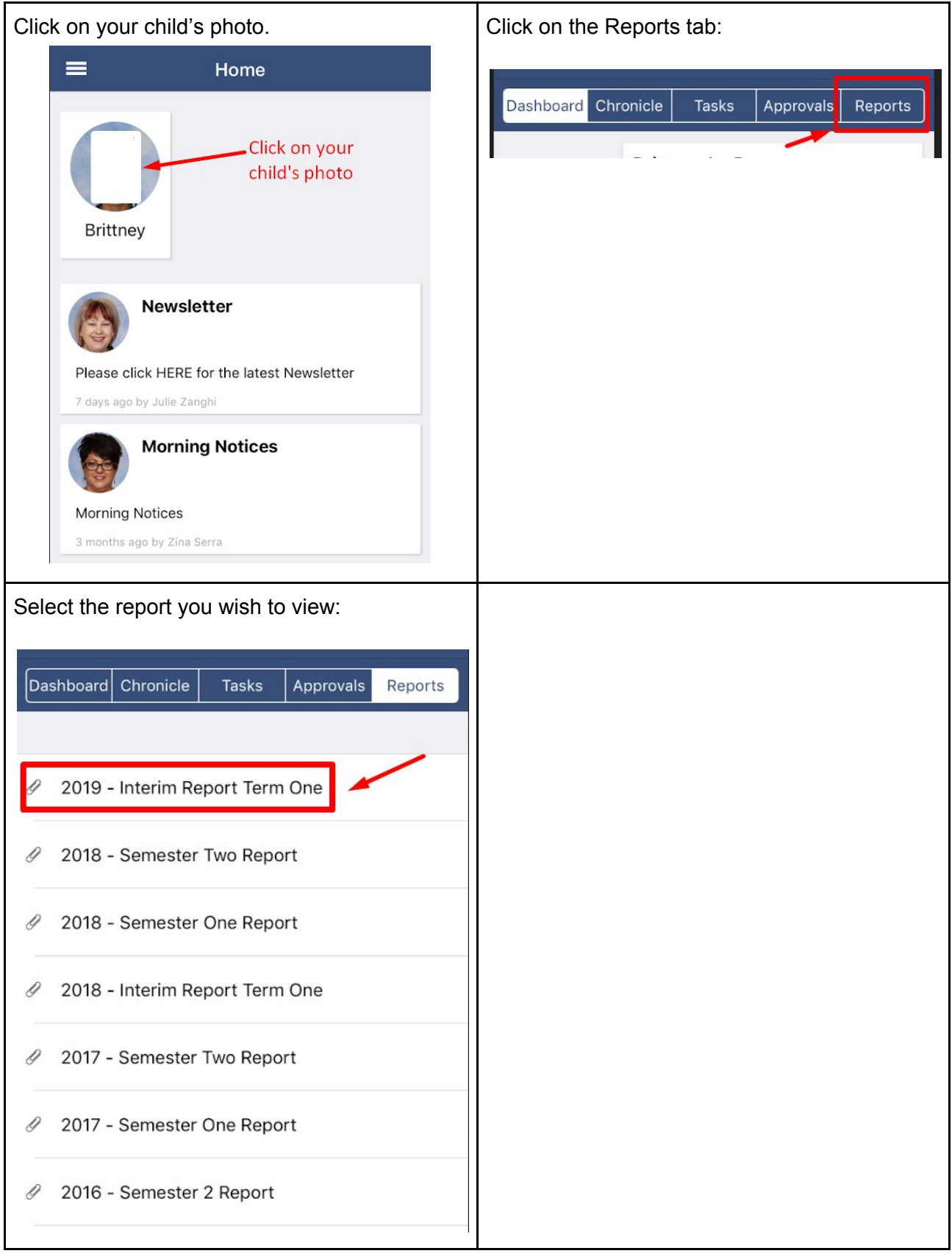

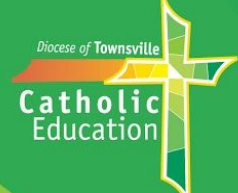

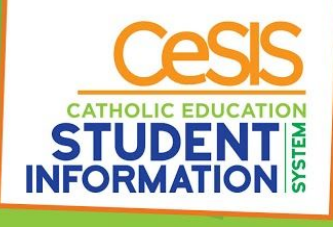

## **How to find Interim or Semester Reports using Compass on your computer:**

#### **The Gilroy Santa Maria Compass portal can be found at:**

<https://gilroysm-qld.compass.education/>

#### **Click on View Academic Reports:**

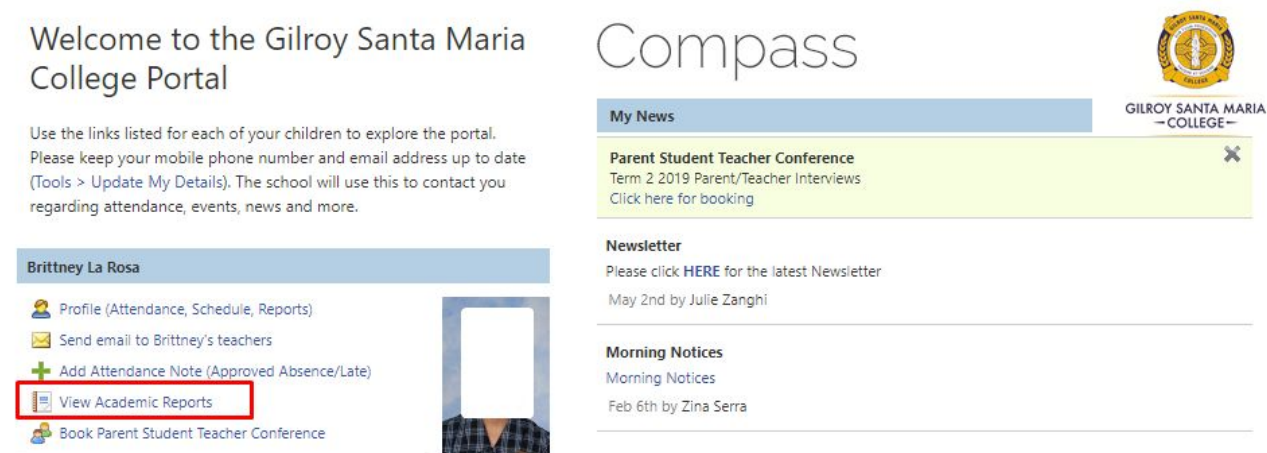

### Select the report which you wish to view:

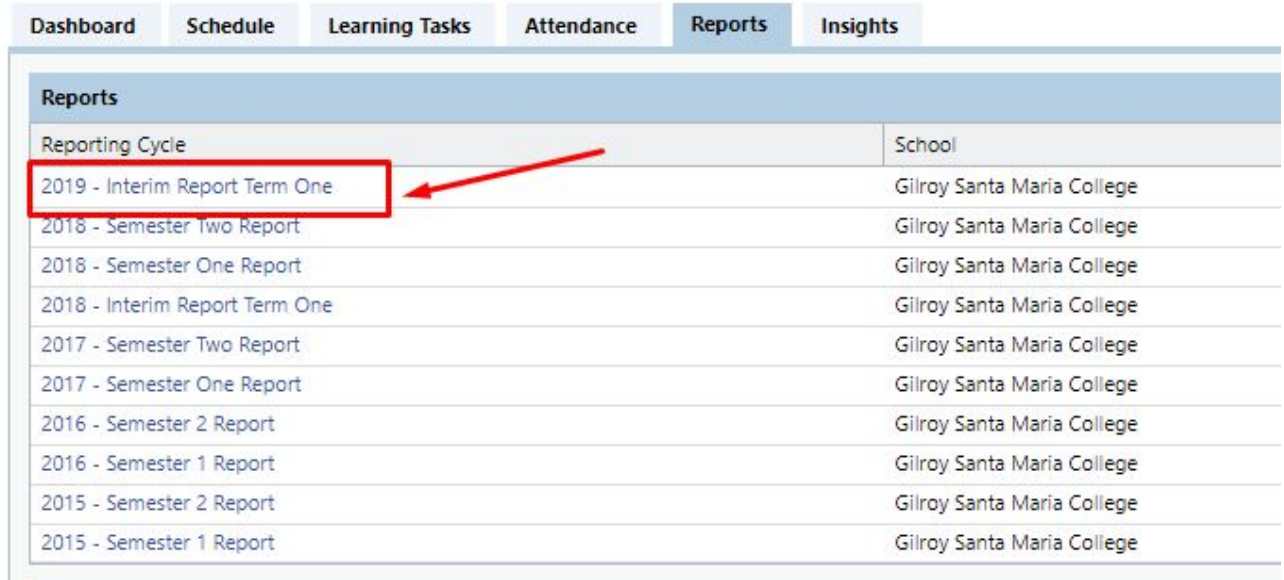

#### You can then view, print or download the report.

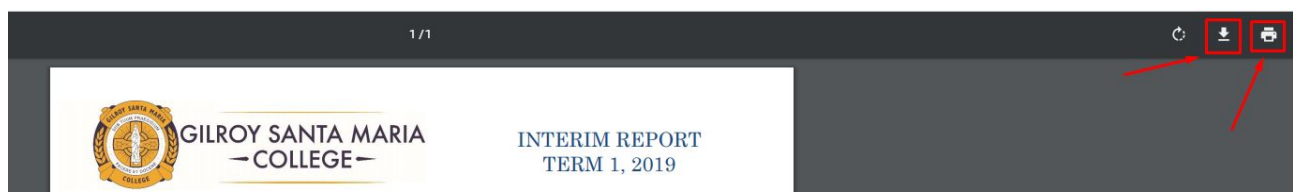